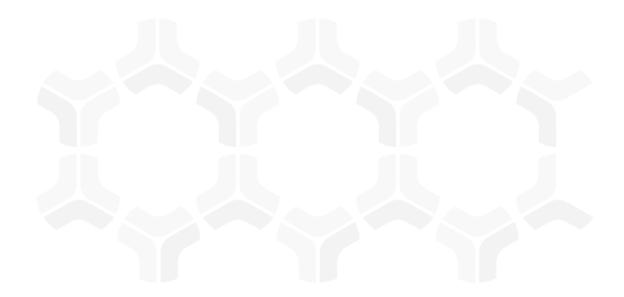

# IncidentBond

**Baseline Configuration Guide** 

Rsam Version: 10 | Document Version: 01.00.04

September 2020

© 2020 Relational Security Corporation dba Galvanize. All rights reserved

### Contents

| About Rsam Baseline Configuration Guides | 3  |
|------------------------------------------|----|
| Baseline Configuration Overview.         | 4  |
| IncidentBond Structure                   | 5  |
| Object Type                              | 5  |
| Record Categories                        | 6  |
| Record Types                             | 6  |
| Home Page Tabs                           | 7  |
| IncidentBond Workflow                    | 8  |
| Workflow Diagram                         |    |
| Workflow States                          | 9  |
| Workflow Roles                           |    |
| Workflow Buttons                         | 11 |
| Importing Data                           | 15 |
| Importing Incidents                      | 15 |
| Appendix 1:Auto-Assigning Incidents      | 16 |
| Appendix 2:Rsam Documentation            | 17 |
| IncidentBond Tutorial                    |    |
| Online Help                              | 17 |

# **About Rsam Baseline Configuration Guides**

Rsam Baseline Configuration Guides provide you the information needed to understand the pre-defined configurations for each module. These guides should be referenced to gain a better understanding of how the module is configured and can be used out-of-the-box.

# **Baseline Configuration Overview**

This document describes the baseline configuration and structure for the IncidentBond. The baseline configurations for the IncidentBond allow your users to manage a wide variety of incidents. The pre-configured activities help streamline your program by leveraging a central repository, allowing for data normalization, workflow, and timely reporting in a more automated fashion.

The following is a list of elements that have been configured in the IncidentBond:

- Structure
- Home Page Tabs
- Incident Management Workflow
- Data Import

The information on the elements mentioned above will provide a baseline understanding before you leverage the *IncidentBond Step-by-Step Tutorial* or begin to tailor the module to meet your unique requirements.

# **IncidentBond Structure**

All incidents in the IncidentBond are stored in the object type called *Library for Global Records*.

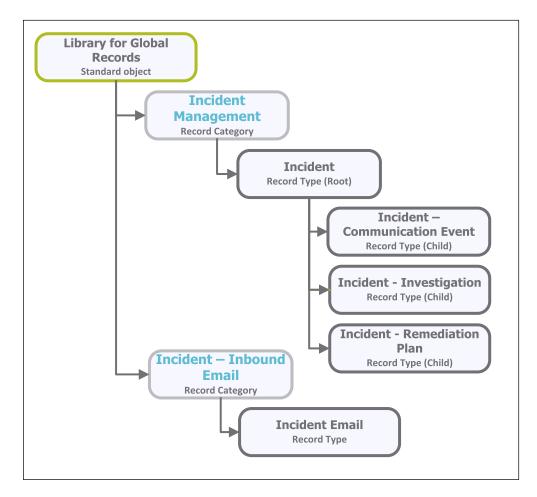

### **Object Type**

The following object type has been pre-configured in this module:

| Object Type        | Usage                                                              |
|--------------------|--------------------------------------------------------------------|
| Library for Global | A standard library object under which all the incident records are |
| Records            | stored.                                                            |

### **Record Categories**

The following record categories have been pre-configured in this module.

| Object Type                   | Usage                                                          |
|-------------------------------|----------------------------------------------------------------|
| INC: Incident Management      | A category type that includes the Incident record type and its |
|                               | child record types: Communication Event, Investigation, and    |
|                               | Remediation Plan.                                              |
| IND: Incident - Inbound Email | A category type that includes the Incident Email record type.  |

#### **Record Types**

The following record types have been pre-configured in this module.

| Record Type             | Usage                                                                                |
|-------------------------|--------------------------------------------------------------------------------------|
| INC: Incident           | This is a root level record that contains all the incident-related information. This |
|                         | record can have multiple child records or record types.                              |
| INC: Incident –         | This is a child level record of an incident record (one-to-many). The invest-        |
| Investigation           | igation record tracks investigative actions and allows a user to attach supporting   |
|                         | documentation.                                                                       |
| INC: Incident -         | This is a child level record of an incident record (one-to-many). The com-           |
| Communication           | munication record allows a user to track communication (Phone, Email, and so         |
| Event                   | on) with another party and to attach evidence of that communication event.           |
| INC: Incident -         | This is a child level record of an incident record (one-to-many). This record        |
| <b>Remediation Plan</b> | allows a user to track plans, dates, assignment, and evidence.                       |
| INC: Incident -         | Incidents coming into Rsam from Email Listener are originally created as record      |
| Email                   | of this type. Then they are automatically converted to an Incident record.           |

# **Home Page Tabs**

The Baseline Configuration of the IncidentBond contains several Home Page tabs. These tabs can be configured for various roles and then can be assigned to your users to complete their tasks. All home pages can be accessed from the **IncidentBond** grouping tab in the left navigation pane.

| Home Page Tab                | Description                                                                                                    |
|------------------------------|----------------------------------------------------------------------------------------------------|
| IB: Activities               | Provides access to all the task-based activity center tiles for the IncidentBond.<br>Users can navigate to tasks from the relevant tiles.   |
| IB: Dashboards               | Provides access to dashboards for all IncidentBond metrics and activities.                                                                  |
| IB: Shortcuts                | Provides quick access to the links to various record categories for the Incid-<br>entBond.                                                  |
| INC: Incident Nav-<br>igator | This is a record navigator that allows the users to view incidents grouped by various attributes such as workflow state, status, and so on. |

The following Home Page tabs are available in the IncidentBond.

# **IncidentBond Workflow**

This section covers the following concepts of the baseline IncidentBond workflow:

- Workflow Diagram
- Workflow States
- Workflow Roles
- Workflow Buttons

#### **Workflow Diagram**

Before proceeding to the workflow, it is recommended that you familiarize yourself with the following Rsam workflow diagram key.

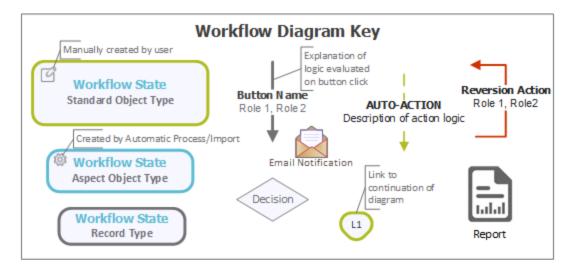

The following diagram shows the baseline IncidentBond workflow.

IncidentBond Workflow

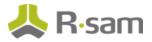

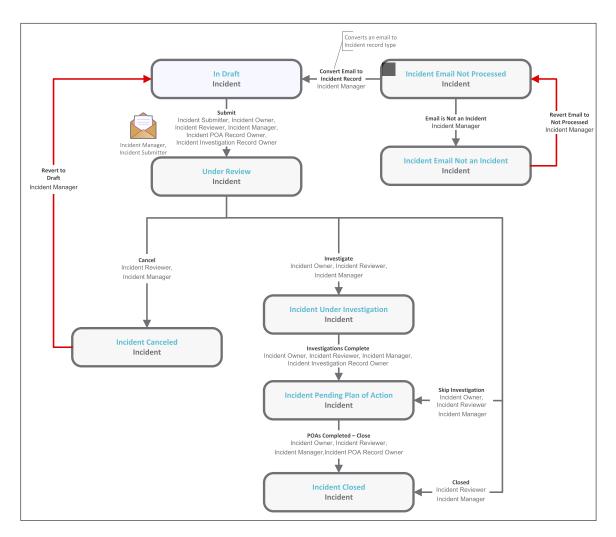

#### **Workflow States**

The following is a list of states associated with the baseline IncidentBond workflow.

| Workflow State | Description                                                                         |
|----------------|-------------------------------------------------------------------------------------|
| INC: In Draft  | An incident that is created automatically enters this state. In this state, an      |
|                | owner is assigned to the incident. After performing the necessary steps, the        |
|                | incident owner submits the workflow to the "Under Review" state.                    |
| INC: Under     | In this state, an incident is reviewed and analyzed thoroughly. Depending on the    |
| Review         | outcome of analysis, the incident is submitted for further investigation or to seek |
|                | an approval on the remediation action plan, or it can be closed straightaway if     |
|                | proper measures are in place or cancelled if no proper evidence is available.       |

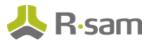

| Workflow State                                | Description                                                                                                    |
|-----------------------------------------------|----------------------------------------------------------------------------------------------------|
| INC: Incident<br>Under Invest-<br>igation     | An incident enters this state from the Under Review state when it is required to investigate the root cause of incident. In this state, a remediation plan is created and proposed.                                                                          |
| INC: Incident<br>Pending Plan of<br>Action    | An incident can enter this state from either the Under Review state or Incident<br>Under Investigation state. In this state, the remediation plan is approved and<br>then the incident is closed.                                                            |
| INC: Incident<br>Closed                       | An incident enters this state from either the Under Review state or Incident Pend-<br>ing Plan of Action state after that incident has been mitigated and necessary<br>measures to avoid its recurrence has been taken.                                      |
| INC: Incident Can-<br>celled                  | An incident enters this state from the Under Review, Under Investigation, or<br>Pending Plan of Action state due to some of the reasons, such as the incident has<br>zero effect on the organization or has no proper evidence that needs further<br>action. |
| INC: Incident<br>Email Not Pro-<br>cessed     | This state flags records created by Email Listener that have been not analyzed to verify whether they are related to an incident.                                                                                                    |
| INC: Incident<br>Email Not an Incident<br>ent | This state flags records created by Email Listener that do not qualify as an incid-<br>ent.                                                                                                    |

#### **Workflow Roles**

The following is a list of workflow roles that perform tasks associated with the states in the baseline IncidentBond workflow.

**Note**: Sample users for each of these roles are optionally provided with the baseline module installation package.

| User ID         | Role               | Description                                             |
|-----------------|--------------------|---------------------------------------------------------|
| r_incident_sub- | INC: Incident Sub- | This role is assigned to a user that submits incidents. |
| mitter          | mitter             |                                                         |

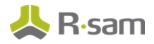

| User ID             | Role                                           | Description                                                                                                    |
|---------------------|------------------------------------------------|----------------------------------------------------------------------------------------------------|
| r_incident_owner    | INC: Incident<br>Owner                         | This role is assigned to a user that has the responsibility<br>to mitigate the effect of incidents and resolve them com-<br>pletely by adopting appropriate measures. This role<br>allows a user to create, view, update, and delete incid-<br>ents records, and view email records.                    |
| r_incident_reviewer | INC: Incident<br>Reviewer                      | This role is assigned to the user that needs to review<br>incident records. A user with this role reviews and<br>approves a remediation plan and helps an incident owner<br>to resolve and close an incident case. This role allows a<br>user to create, view, update, and delete incidents<br>records. |
| r_incident_manager  | INC: Incident Man-<br>ager                     | This role is assigned to the user that needs to assign incid-<br>ents to users. A user with role can create, view, update,<br>and delete incident records, and create, view, and update<br>email records. Typically, this role allows a user to per-<br>form all the tasks in each state.               |
| None                | INC: Incident POA<br>Record Owner              | This role is assigned to a user to whom you want to work<br>on a specific portion of an incident. This role has read-                                                                                                    |
| None                | INC: Incident<br>Investigation<br>Record Owner | only access to some tabs, and create, read, and update<br>access to the Communication, Time Entries, and Remedi-<br>ation tabs.                                                                                                    |

In addition to the above roles, the Rsam installation package includes an administrative role, **U: Object Administrator**, as well as a sample user for that role, **r\_admin**. This user has access to all record types, object types, workflow states, and workflow buttons across all Rsam baseline modules. Rsam Administrators should take necessary precautions to restrict standard users from accessing Rsam with this administrative role. If additional administrative roles are required, you can create it from **Manage** > **Users/Groups**.

#### **Workflow Buttons**

The following is a list of buttons that are available in the various states of the baseline IncidentBond workflow.

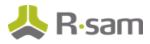

| Button                     | Available to                                                                                                    | Notification | Description                                                                                                    |
|----------------------------|----------------------------------------------------------------------------------------------------|--------------|----------------------------------------------------------------------------------------------------|
| INC: Revert to             | Incident Man-                                                                                                    | No           | Available in the Incident Under Investigation,                                                                                                    |
| Draft                      | ager                                                                                                    |              | Incident Pending Plan of Action, Incident<br>Closed, Incident Cancelled, and Under Review<br>states to move the incident record workflow to the In<br>Draft state.                                                                 |
| INC: Submit                | Incident Sub-<br>mitter<br>Incident<br>Reviewer<br>Incident Man-<br>ager<br>Incident POA<br>Record Owner<br>Incident Invest-<br>igation Record<br>Owner | Yes          | Available in the <b>In Draft</b> state to move the incident record workflow to the <b>Under Review</b> state.                                                                                                    |
| INC: Investig-<br>ate      | Incident Owner<br>Incident<br>Reviewer Incid-<br>ent Manager                                                                                            | No           | Available in the <b>Under Review</b> state to move the incident record workflow to the <b>Incident Under</b><br><b>Investigation</b> state for investigation purpose.                                                              |
| INC: Skip<br>Investigation | Incident Owner<br>Incident<br>Reviewer Incid-<br>ent Manager                                                                                            | No           | Available in the <b>Under Review</b> state to move the incident record workflow to the <b>Incident Pending Plan of Action</b> state for skipping the investigation step.                                                           |
| INC: Closed                | Incident<br>Reviewer Incid-<br>ent Manager                                                                                                    | No           | Available in the <b>Under Review</b> state to move the incident record workflow to the <b>Incident Closed</b> state.                                                                                                    |
| INC: Cancel                | Incident<br>Reviewer Incid-<br>ent Manager                                                                                                    | No           | Available in the <b>Under Review</b> , <b>Incident Under</b><br><b>Investigation</b> , and <b>Incident Pending Plan of</b><br><b>Action</b> states to move the incident record workflow<br>to the <b>Incident Cancelled</b> state. |

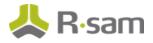

| Button                                        | Available to                                                                                    | Notification | Description                                                                                                    |
|-----------------------------------------------|-------------------------------------------------------------------------------------------------|--------------|----------------------------------------------------------------------------------------------------|
| INC: Invest-                                  | Incident Owner                                                                                  | No           | Available in the Incident Under Investigation                                                                                                    |
| igations Com-<br>plete                        | Incident<br>Reviewer                                                                            |              | state to move the incident workflow to the <b>Incident</b><br><b>Pending Plan of Action</b> state.                                                                                                    |
|                                               | Incident Man-<br>ager, Incident<br>Investigation<br>Record Owner                                |              |                                                                                                    |
| INC: POAs com-<br>pleted – Close              | Incident Owner<br>Incident<br>Reviewer<br>Incident Man-<br>ager Incident<br>POA Record<br>Owner | No           | Available in the <b>Incident Pending Plan of Action</b><br>state to move the incident record workflow to the<br><b>Incident Closed</b> state.                                                                                                    |
| INC: Email is<br>not an incident              | Incident Man-<br>ager                                                                           | No           | Available in the email records that are created by<br>Email Listener. Clicking this button moves an email<br>record workflow to the <b>Incident Email not an</b><br><b>Incident</b> state.                                                                                                    |
| INC: Convert<br>email to incid-<br>ent record | Incident Man-<br>ager                                                                           | No           | Available in the email records that are created by<br>Email Listener. Clicking this button converts a specific<br>email record into an incident record type and places it<br>in the <b>In Draft</b> state.                                                                                                    |
| INC: Revert<br>Email to Not<br>Processed      | Incident Man-<br>ager                                                                           | No           | Available in the <b>Incident Email not an Incident</b><br><b>state</b> . Clicking this button transitions the email<br>record workflow to the <b>Incident Email Not Pro-</b><br><b>cessed</b> state.                                                                                                    |
| INC: AUTO:<br>Incident Email<br>(new)         | N/A                                                                                             | Yes          | This workflow button is used when automatically cre-<br>ating an incident from an email. This button is asso-<br>ciated with the handler— <b>INC: Notification - New</b><br><b>Incoming Incident Email</b> . During a record import,<br>this button will automatically notify the <i>Incident Man-</i><br><i>ager</i> of a new Incident being created. |

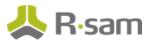

| Button               | Available to | Notification | Description                                            |
|----------------------|--------------|--------------|--------------------------------------------------------|
| INC: AUTO:           | N/A          | No           | This button is used to automatically populate specific |
| Incident -           |              |              | fields used in creation of new investigations. The     |
| Investigation -      |              |              | fields that are automatically populated can be         |
| On Record            |              |              | changed from the handler— INC: Auto Populate           |
| Create               |              |              | Initial Incident Investigation Fields.                 |
| INC: AUTO:           | N/A          | No           | This button is used to automatically populate specific |
| Incident - On        |              |              | fields used in creation of new incidents. The fields   |
| <b>Record Create</b> |              |              | that are automatically populated can be changed        |
|                      |              |              | from the handler— INC: Auto Populate Initial           |
|                      |              |              | Incident Fields.                                       |

# **Importing Data**

Default import maps have been created for the baseline record categories to help you import incidents with little to no configuration required in your Rsam instance.

### **Importing Incidents**

Incident records can be imported using the *Incident Email Message* map. This map allows you to automatically import incident-related emails and converts them to incident records.

### **Appendix 1: Auto-Assigning Incidents**

In addition to assigning the owners to incidents manually, Rsam provides you the ability to automatically assign owners to individual incidents based on a specific keyword imported from the Email Listener. This method is commonly used for technologies by the team responsible for addressing incidents on those technologies. For example, Java, Adobe, Apache, and SQL are some of the most common technologies that are assigned using this method.

Note that managing your Rsam instance with a large number of individually assigned incidents can affect the overall performance of your Rsam instance. We recommend assigning the owners at the object level or above. Otherwise, consider to upgrade your system requirements. For more information, please refer to the *Rsam Performance Guide*.

## **Appendix 2: Rsam Documentation**

### IncidentBond Tutorial

For a detailed walk-through of the IncidentBond user experience, refer the *IncidentBond Step-by-Step Tutorial*. You should have received the *IncidentBond Step-by-Step Tutorial* along with the IncidentBond instance. If not, contact your Rsam Customer Representative to obtain an electronic copy of the *IncidentBond Step-by-Step Tutorial*.

#### **Online Help**

This document provides an overview of the IncidentBond configuration. To get familiar with the specific Rsam features used in this configuration, refer the *Rsam End-User Help*, *Rsam Administrator Help*, or both. The Online help you can access depends on your user permissions.

To access the Online Help, perform the following steps:

- 1. Sign in to your Rsam instance. For example, sign in as *Example Administrator* user. Provide the **User ID** as *r\_admin* and provide the **Password**.
- 2. Hover the cursor over **Help** and select an Online help from the menu that appears. Depending on your user permissions, you will be able to access the Rsam End-User Help, Rsam Administrator Help, Step-by-Step Tutorials, or all.

The following image shows the Rsam Administrator Help, opened from the Example Administrator

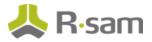

user account.

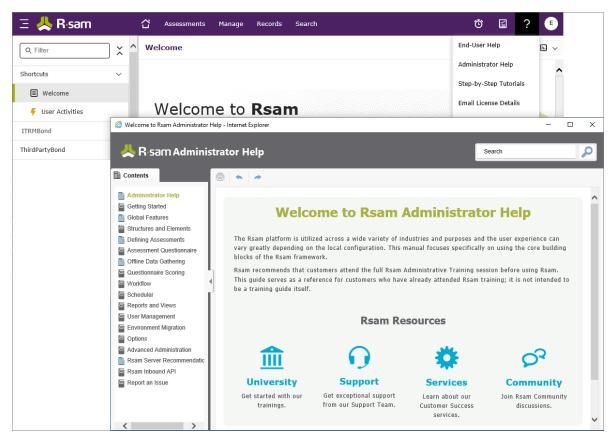